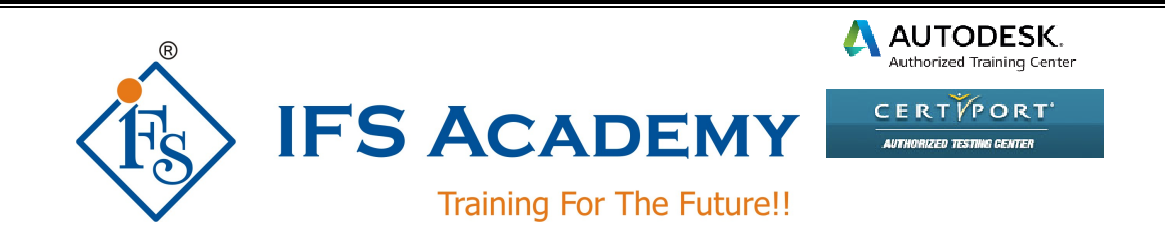

# **AutoCAD Advanced for Electrical Engineers**

# **(Duration: 80 Hrs)**

# **Course Curriculum**

#### **Chapter 1: Basics of Electrical Drawings**

- Need of Drawings
- Electrical Drawings:
	- o Circuit Diagram
	- o Wiring Diagram
	- o Wiring Schedule
	- o Block Diagram
	- o Parts List
- Symbols in Electrical Drawings
	- o Conductors
	- o Connectors and Terminals
	- o Inductors and Transformers
	- o Resistors
	- o Capacitors
	- o Fuses
	- o Switch Contacts
	- o Switch Types
	- o Diodes and Rectifiers
	- o Earthing
- Wire and Specifications
- Types of Wires
- Labeling

#### **Chapter 2: Introduction to AutoCAD Electrical**

- Introduction to AutoCAD Electrical & Interface
- Interface Components and Commands
- Workspace Settings
- Electrical Help
- Drawing Files
- Electrical Components and Wires
- Design Methodologies

#### **Chapter 3: Project Files and Drawings**

- Project Manager Interface
- Accessing Project Files
- Opening / Creating Drawing
- Add a Drawing to a Project File
- Managing Drawings in Projects

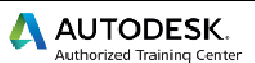

CERTYPORT' **AUTHORIZED TESTING GENTER** 

• Project Manager Drawing List

# **Chapter 4: Schematics I – Single Wires/Components**

- Referencing
- Ladders
- Insert Wires
- Edit Wires
- Add Rungs
- Wire Setup
- Wire Numbers
- Source & Destination Signal Arrows
- Parent/Child Components

# **Chapter 5: Schematics II – Multiwire and Circuits**

- Dashed Link Lines
- 3-Phase Ladders
- Multiple Wire Bus
- 3-Phase Components
- 3-Phase Wire Numbering
- Cable Markers
- Fan In/Out
- Insert Saved Circuits
- Copy / Move Circuit
- Circuit Builder

#### **Chapter 6: Editing Commands**

- Edit Component
- Updating Drawings
- Scoot
- Move, Copy, Align and Delete Component
- Copy Catalog Assignment
- Copy Installation/Location Code Values

#### **Chapter 7: Panel Drawings**

- Insert Footprint
- Insert Component
- Edit Footprint
- Assign Item Numbers
- Add Balloons

#### **Chapter 8: Terminals**

- Insert Terminal Symbols
- Multiple Level Terminals
- Multiple Insert Component Command

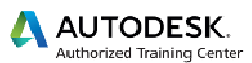

CERTYPORT' **AUTHORIZED TESTING GENTER** 

- Insert Jumpers
- **•** Terminal Strip Editor

# **Chapter 9: PLC Symbols**

- Insert PLC (Parametric)
- Insert PLC (Full Units)
- Insert PLC I/O Points
- PLC Based Tagging
- Spreadsheet to PLC I/O Utility

# **Chapter 10: Wiring**

- Insert Connectors
- Edit Connectors
- Insert Splices
- Insert Multiple Wires
- Bend Wires

# **Chapter 11: Symbol Creation**

- Schematic Symbols
- Naming Convention
- Icon Menu Wizard
- AutoCAD Electrical Databses
- Project database
- Catalog Database
- Footprint Lookup Database
- PLC Database

# **Chapter 12: Title Blocks & Reporting Tools**

- Update Titleblocks
- Titleblock Setup
- Create Reports
- **•** Electrical Audit

#### **Chapter 13: Settings and Templates**

- Project Properties
- Drawing Properties
- Panel Drawing Configuration
- Template Files
- Sharing Symbol Libraries and Databases

#### **Chapter 14: Industrial Live Case Study / Project**

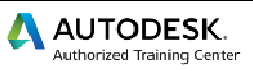

CERTYPORT' **AUTHORIZED TESTING GENTER** 

IFS Academy, Pune

Phone: +91-20-25430338, Mob. No.: +91-98228 49628, Email: training@ifsacademy.org Visit Us At: www.ifsacademy.org